# **Getting Started with Counting Us Website**

## **Step 1: Visit [counting.us](http://www.counting.us/) from your web browser and click "Register"**

#### **Step 2: Register**

Fill in the required information and click "Submit Registration"

#### **Step 3: Login**

Enter your info to Log In and the click "Choose Count"

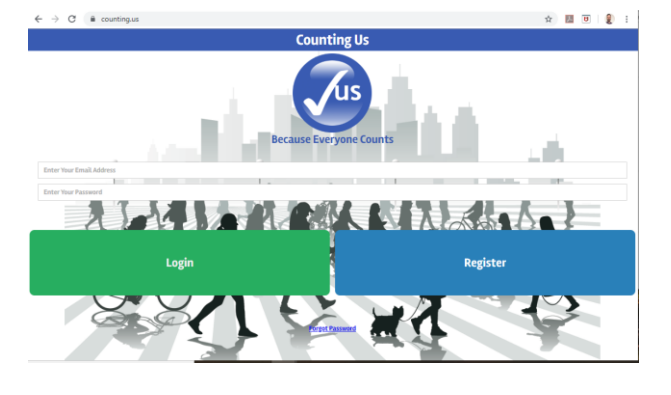

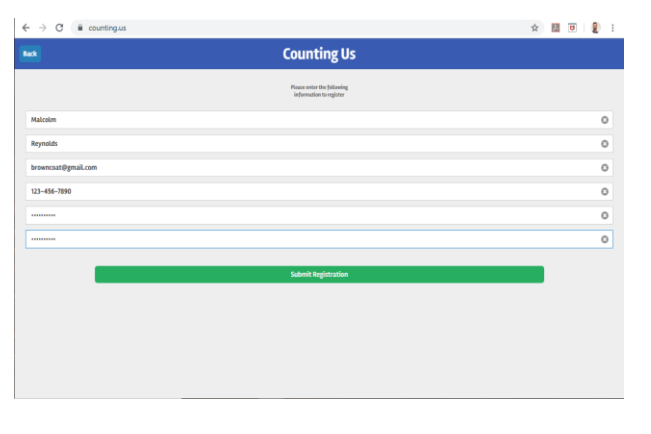

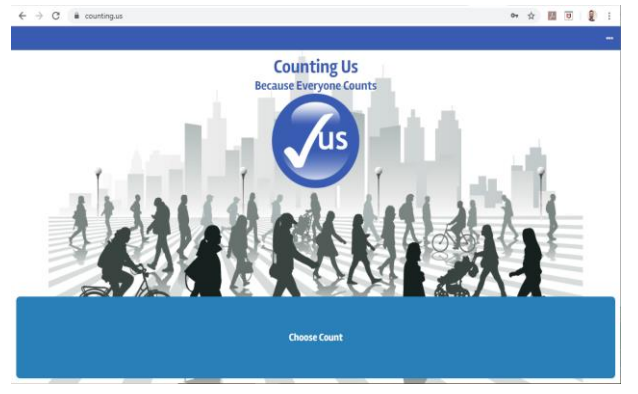

**Step 2: Join New Count** Click Join New Count and Enter Setup Key: **NCBOS2020**

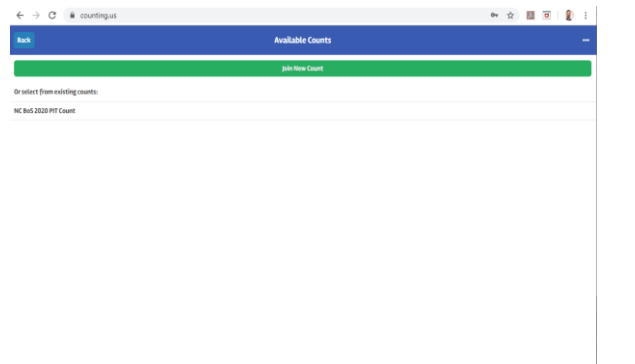

#### **Step 5: Select a Region**

Click on the region with your county listed

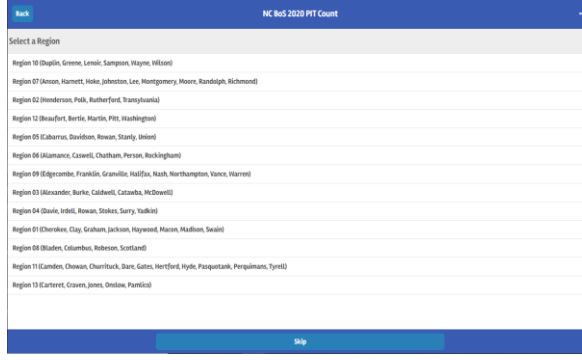

### **Step 5: Get Started!**

You are ready to start the count!

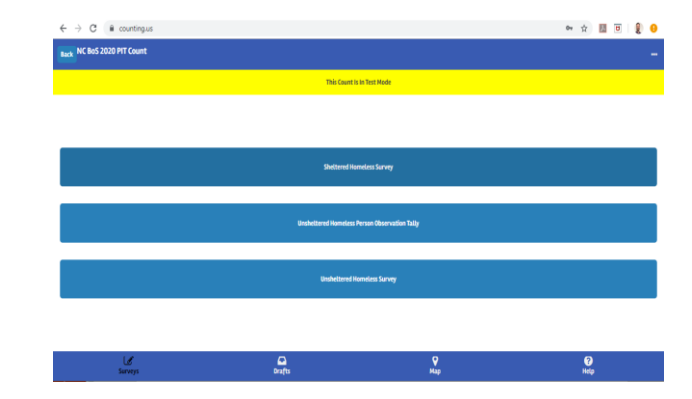